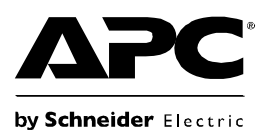

# **Instalación y Manual de funcionamiento Back-UPS® BR900G-AR**

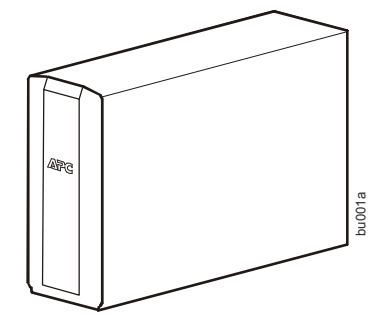

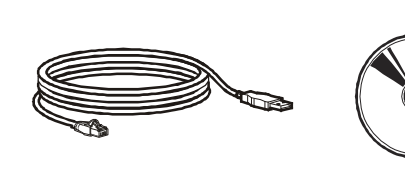

### **Inventario Seguridad**

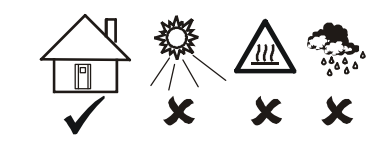

Esta unidad está diseñada únicamente para el uso en interiores.

No opere esta unidad en la luz directa del sol, en contacto con líquidos o donde haya polvo o humedad excesivos.

### **Conecte la batería.**

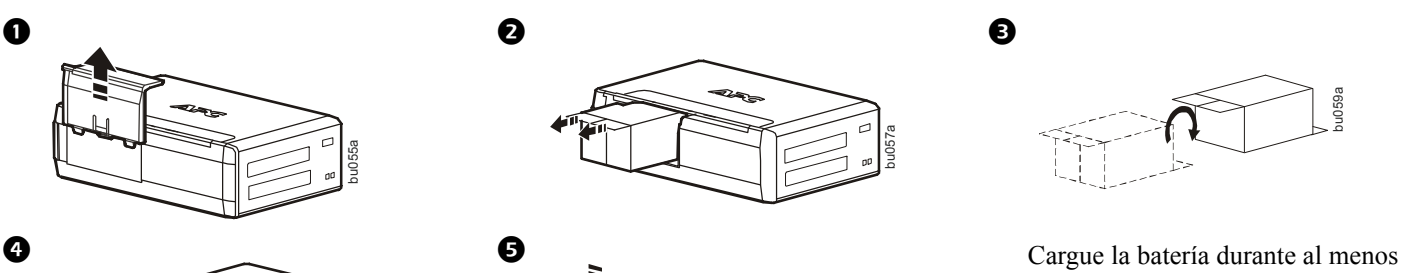

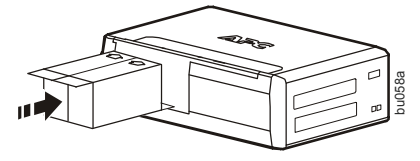

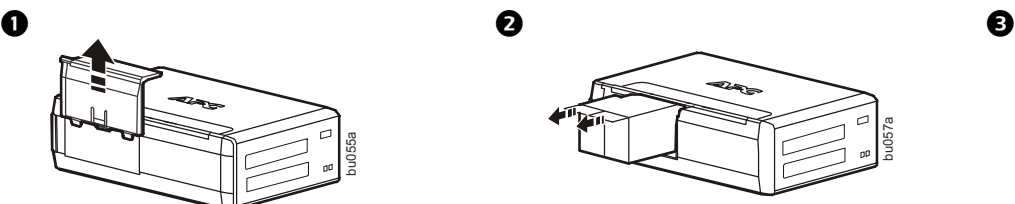

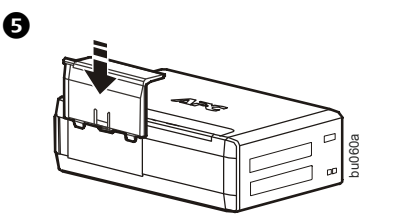

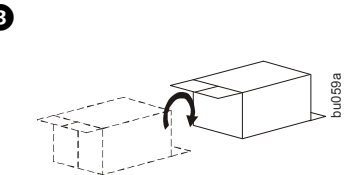

16 horas antes de usarla.

# **PowerChute® Personal Edition Software**

#### **Visión general**

El software PowerChute Personal Edition le permite utilizar su computadora para acceder a las funciones adicionales de protección y administración de energía del Back-UPS.

Con PowerChute, puede:

- Conservar el trabajo en progreso durante una interrupción de energía poniendo su computadora en modo de Hibernación. Cuando vuelva la energía, la computadora se encenderá exactamente como estaba antes de la interrupción.
- Configurar las funciones de administración del Back-UPS, como tomacorrientes de ahorro de energía, parámetros de apagado, alarmas audibles y más.
- Monitorear y ver el estado del Back-UPS, incluyendo el tiempo de ejecución estimado, el consumo de energía, el historial de sucesos relacionadas con la energía y más.

Las funciones disponibles variarán de acuerdo al modelo del Back-UPS y al sistema operativo.

Si decide no instalar PowerChute, el Back-UPS de todos modos brindará energía de respaldo y protección contra sobrecargas al equipo conectado. Sin embargo, sólo podrá configurar una cantidad limitada de funciones con la interfaz de la pantalla.

#### **Compatibilidad**

PowerChute es compatible sólo con los sistemas operativos de Windows. Para obtener una lista detallada de los sistemas operativos compatibles, visite **www.apc.com** y seleccione **Software & Firmware**.

Para los sistemas operativos de Mac, recomendamos utilizar la aplicación de apagado natural (dentro de Preferencias del sistema), el cual reconoce el respaldo de su batería y le permite configurar el apagado de su sistema durante interrupciones de energía. Para acceder a esta aplicación, conecte un cable USB del PUERTO DE DATOS (PUERTO DE POWERCHUTE) del Back-UPS a un puerto USB de su computadora y consulte la documentación que se proporciona con su computadora.

#### **Instalación**

Conecte el Back-UPS a una computadora con un cable USB. Conecte un extremo en el PUERTO DE POWERCHUTE en el panel trasero del Back-UPS y el otro en un puerto USB de su computadora.

Inserte el CD de PowerChute en su computadora y siga las instrucciones que aparecen en pantalla. Si su Back-UPS no viene con un CD de PowerChute, descargue el software de **www.apc.com** y seleccione **Software & Firmware**.

## **Conecte el equipo**

#### **Respaldo de batería y tomacorrientes protegidos contra sobrecarga**

Cuando el Back-UPS reciba energía de entrada, los tomacorrientes sólo para protección de sobrecarga y la batería de respaldo con tomacorrientes de protección de sobrecarga proporcionarán energía al equipo conectado. Durante una interrupción de la energía u otros problemas de servicios públicos, sólo los tomacorrientes del respaldo de la batería recibirán energía por un tiempo limitado desde el Back-UPS.

Conecte equipos como impresoras, faxes, escáneres u otros componentes periféricos que no necesiten energía del respaldo de la batería a los tomacorrientes sólo para protección de sobrecarga. Estos tomacorrientes darán protección completa contra sobrecargas, aún cuando el Back-UPS esté apagado.

#### **Tomacorriente principal y tomacorrientes controlados**

Para conservar la electricidad, cuando el dispositivo conectado al tomacorriente principal entre en el modo Sleep o Standby, o se apague, el controlado por el(los) dispositivo(s) principal(es) se aparará también, ahorrando electricidad.

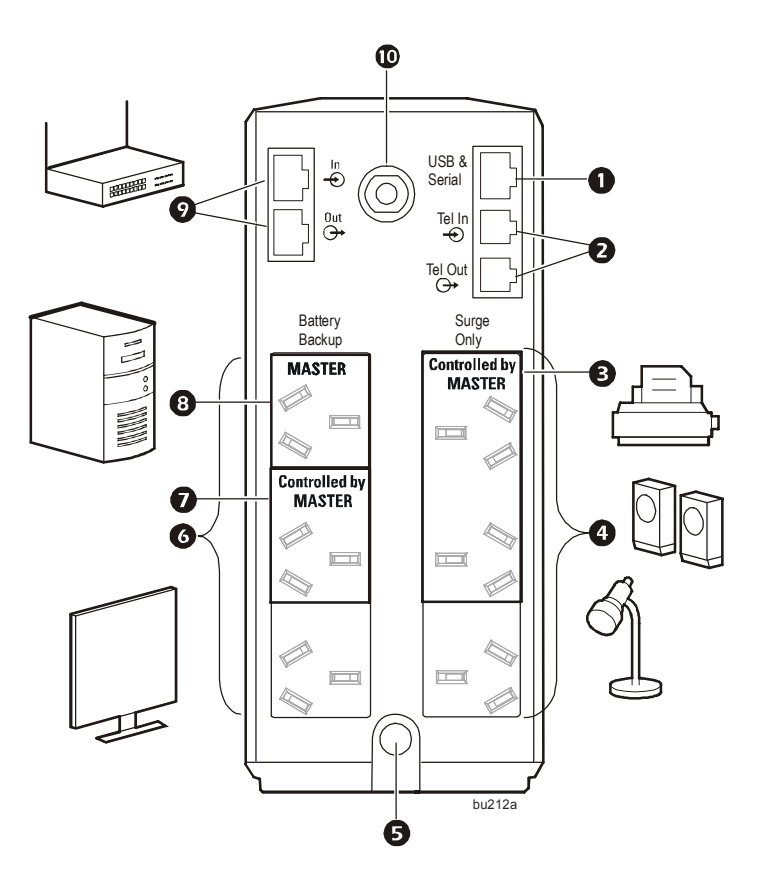

Conecte el dispositivo principal, como una computadora de escritorio o un receptor de audio/visual, al tomacorriente principal. Conecte los dispositivos periféricos como impresoras, altavoces o un escáner al tomacorriente controlado por los tomacorrientes principales.

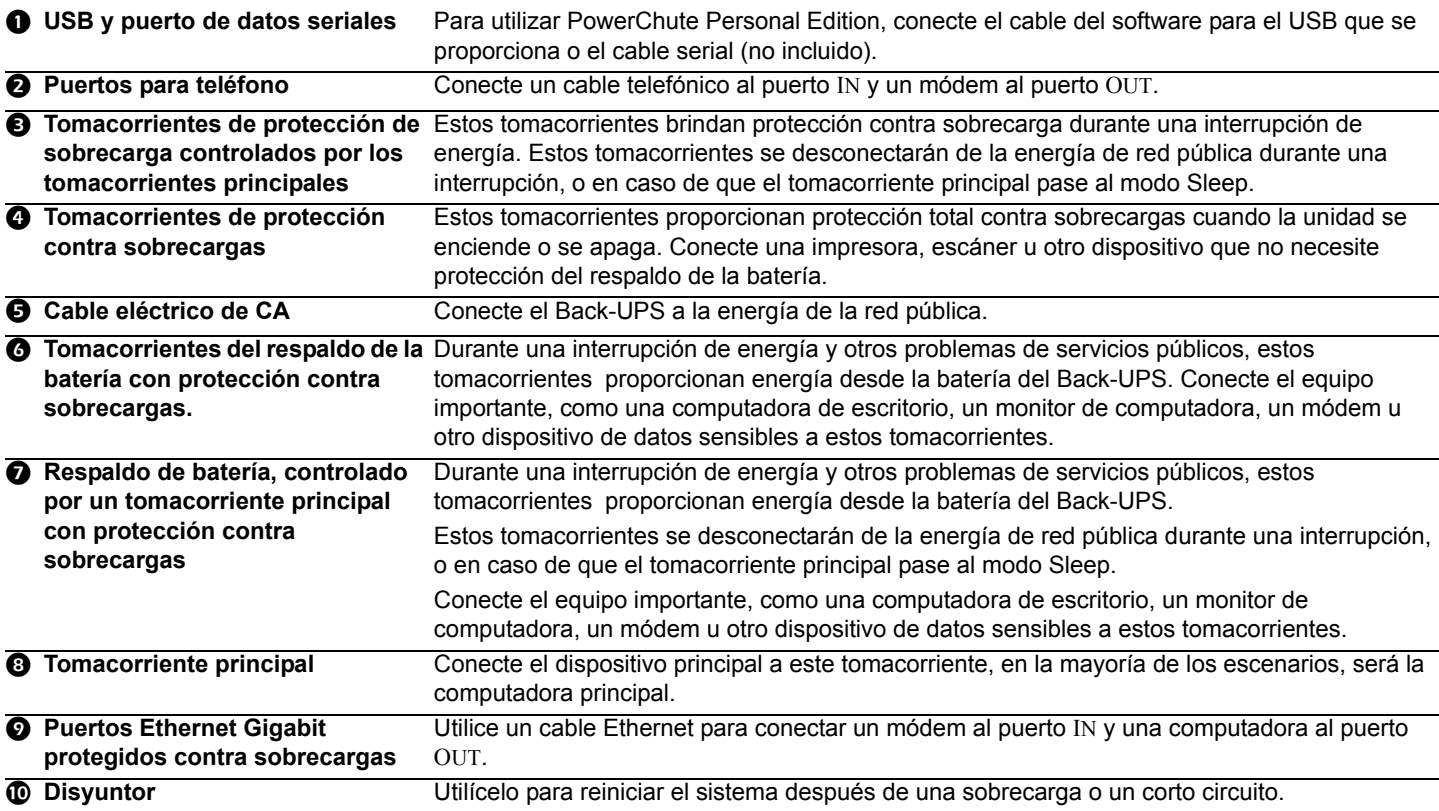

### **Funcionamiento**

### **Función de ahorro de energía**

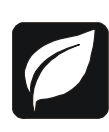

Para conservar la electricidad, configure el Back-UPS para reconocer el dispositivo principal, como una computadora de escritorio o un receptor de A/V, y dispositivos periféricos controlados, como una impresora, altavoces o un escáner. Cuando el dispositivo principal entra en modo Sleep o Standby, o se apaga, el(los) dispositivo(s) controlados se apagarán también, ahorrando electricidad.

**Notas:** Los dispositivos que proporcionan servicios de red (como routers, módems o impresoras inalámbricas) no se deben conectar en los tomacorrientes controlados. El Back-UPS Pro se envía con esta función de ahorro de energía DESACTIVADA. Si desea utilizar esta función, siga las instrucciones que se muestran a continuación:

**Habilitar la función de ahorro de energía.** Presione y sostenga MUTE y DISPLAY de forma simultánea por 2 segundos. El Back-UPS emitirá un sonido para indicar que la función se habilitó. El icono de la hoja en la pantalla se iluminará.

**Deshabilitar la función de ahorro de energía.** Presione y sostenga MUTE y DISPLAY de forma simultánea por 2 segundos. El Back-UPS emitirá un sonido para indicar que la función se deshabilitó. El icono de la hoja en la pantalla se apagará.

**Configuración del límite.** La cantidad de energía que utiliza un dispositivo en modo suspendido o en espera varía según cada dispositivo. Es posible que se deba ajustar el límite según el cual el tomacorriente Master (principal) le indique a los tomacorrientes Controlled (controlados) que se cierren.

- 1. Asegúrese de que el dispositivo principal esté conectado a un tomacorriente Master (principal). Ponga dicho dispositivo en modo suspendido o en espera, o apáguela.
- 2. Presione DISPLAY y MUTE de forma simultánea y sosténgalos por 6 segundos hasta que el icono de la hoja parpadee 3 veces y el Back-UPS suene 3 veces.
- 3. El Back-UPS reconocerá ahora el nivel del límite del dispositivo principal y lo guardará como la nueva configuración de límite.

#### **Pantalla de ahorro de energía**

La interfaz de la pantalla se puede configurar para estar iluminada de forma continua, o para ahorrar energía se puede configurar para apagarse después de cierto periodo de inactividad.

- 1. Modo de tiempo completo: Presione y sostenga DISPLAY por 2 segundos. La pantalla se iluminará y el Back-UPS emitirá un sonido para confirmar el modo de Tiempo completo.
- 2. Modo de ahorro de energía: Presione y sostenga DISPLAY por 2 segundos. La pantalla se oscurecerá y el Back-UPS emitirá un sonido para confirmar el modo de Ahorro de energía. Mientras está en el modo de Ahorro de energía, la pantalla se iluminará si se presiona un botón, luego se oscurece después de 60 segundos de inactividad.

#### **Sensibilidad de la unidad**

Es posible que sea necesario ajustar el voltaje de transferencia en situaciones donde el Back-UPS o el equipo conectado sea sensible al voltaje de entrada. Ajuste la sensibilidad del Back-UPS para controlarlo cuando vaya a cambiar a energía de batería; entre mayor sea la sensibilidad, el Back-UPS cambiará a energía de batería con más frecuencia.

- 1. Asegúrese de que el Back-UPS esté conectado a la energía de red pública, pero que esté apagado.
- 2. Presione y sostenga el botón POWER durante 6 segundos. La barra de CAPACIDAD DE CARGA parpadeará indicando que el Back-UPS está en modo de programación.
- 3. Presione POWER de nuevo para alternar entre las opciones del menú. Deténgase en la sensibilidad seleccionada. El Back-UPS sonará para confirmar la selección.

Sensibilidad del generador **Predeterminada** Cargas sensibles

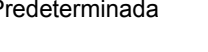

Sensibilidad alta

Sensibilidad baja Sensibilidad intermedia (Predeterminada)

**STEP** 

156-300 VCA 176-294 VCA 176-288 VCA *El Back-UPS cambia con frecuencia a El equipo conectado es sensible* 

*a variaciones de voltaje.*

أكتكه

*El voltaje de entrada es extremadamente bajo o alto. No se energía de batería. recomienda para computadoras.*

#### **Botones del panel delantero e interfaz de la pantalla**

Utilice los tres botones del panel delantero del Back-UPS y la interfaz de la pantalla para configurar el Back-UPS.

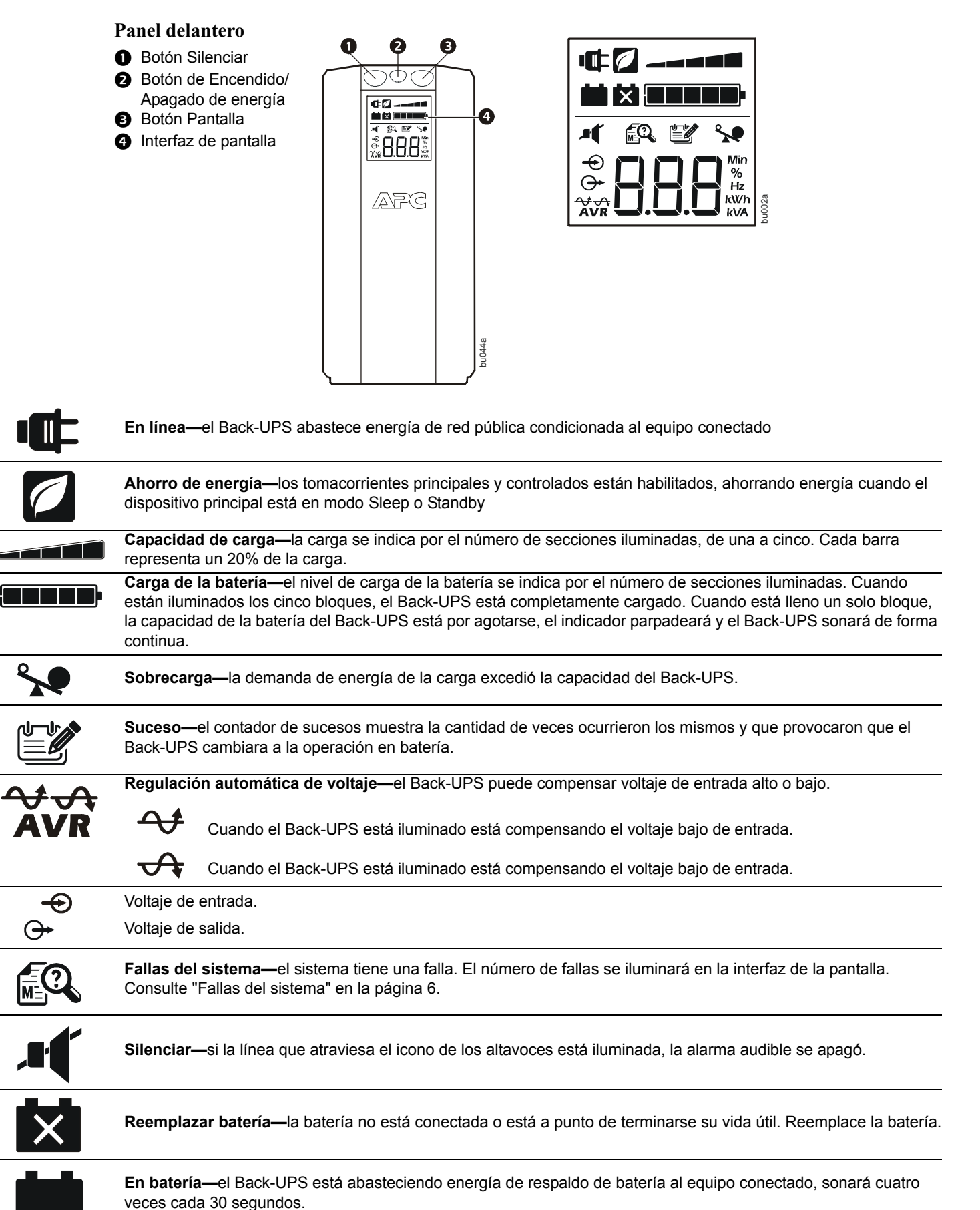

### **Advertencias y fallas del sistema**

#### **Advertencias audibles**

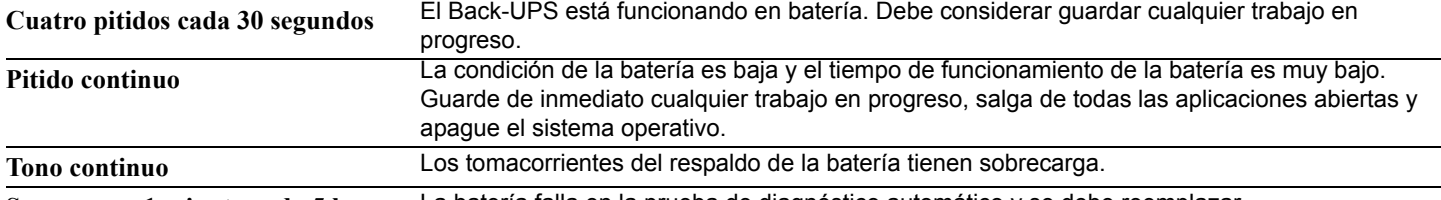

**Suenan por 1 minuto cada 5 horas** La batería falla en la prueba de diagnóstico automático y se debe reemplazar.

#### **Iconos de advertencia**

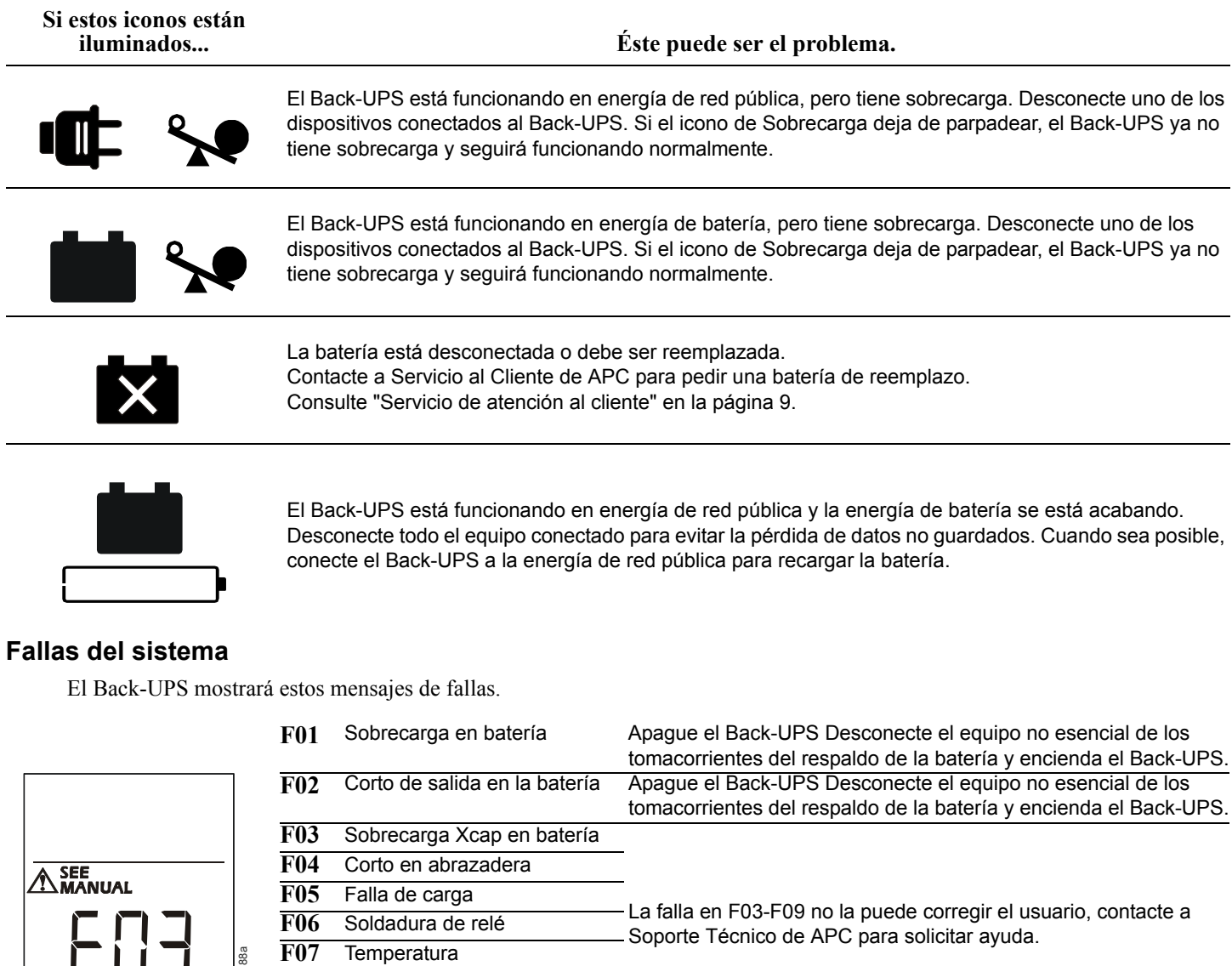

- <sup>3</sup>/<sub>3</sub> **F08** Falla del abanico
	- **F09** Falla interna

### **Referencia rápida del botón de función**

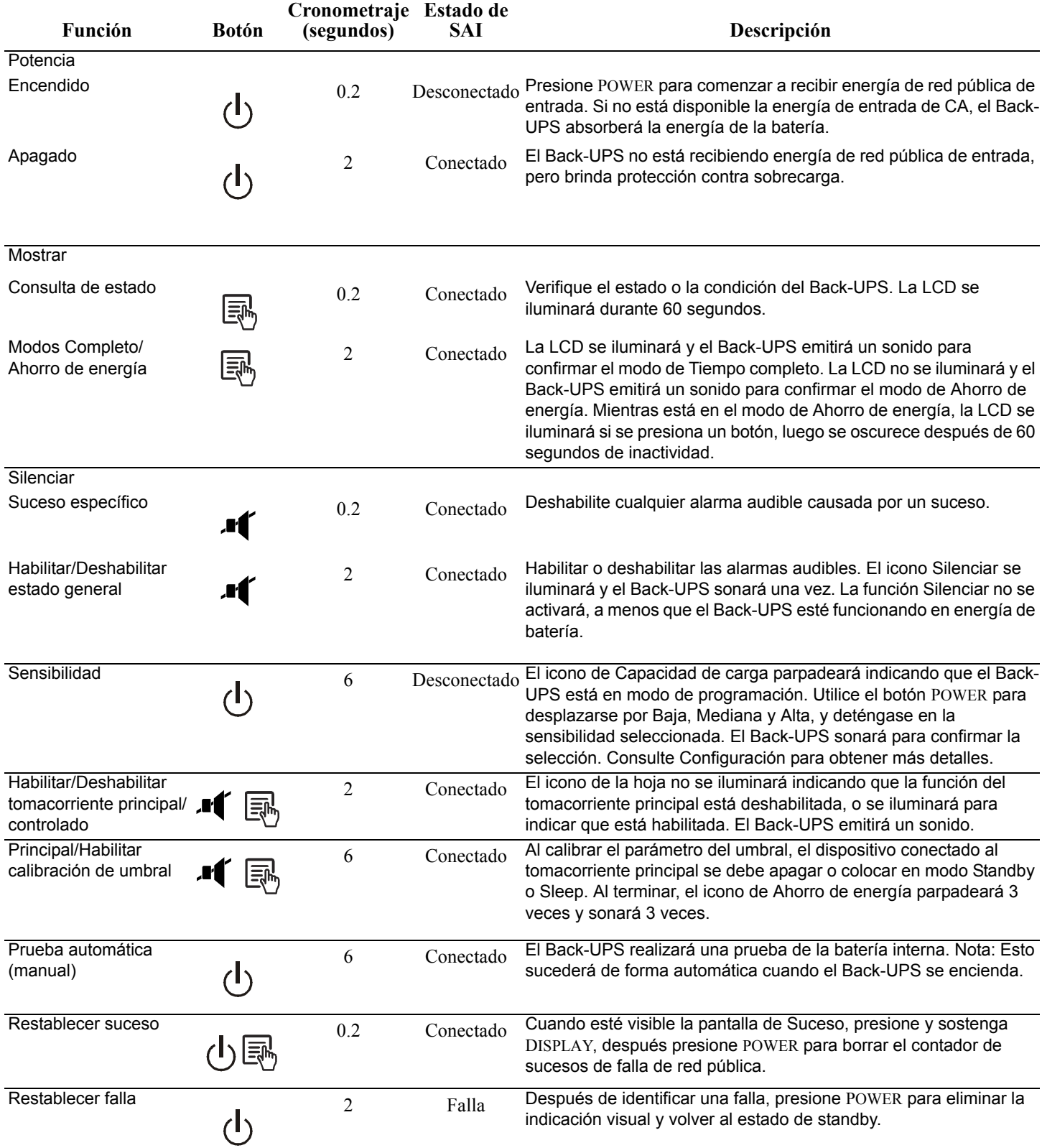

### **Resolución de Problemas**

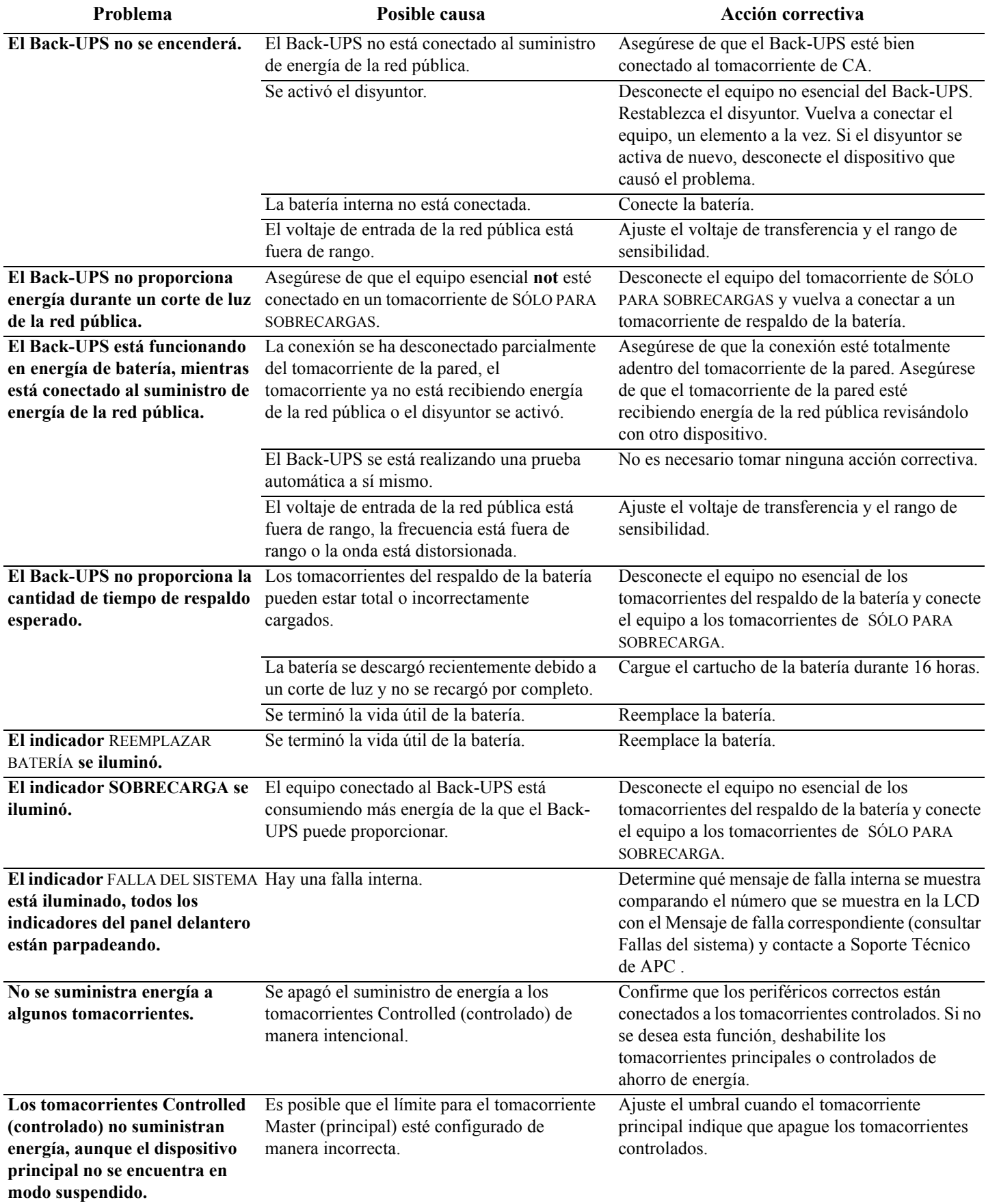

### **Especificaciones**

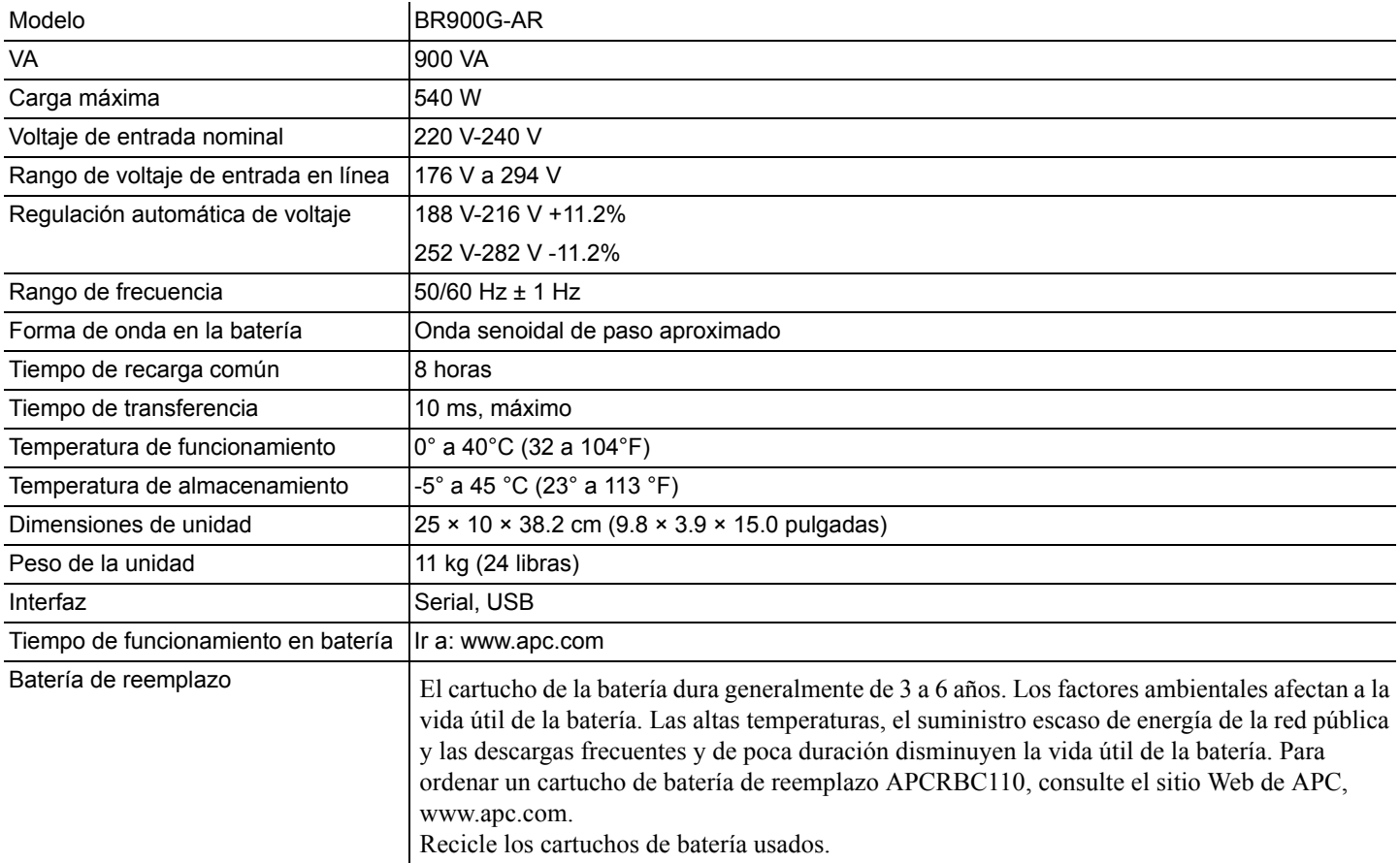

### **Garantía:**

La garantía estándar es de tres (2) años a partir de la fecha de compra. El procedimiento estándar de APC es reemplazar la unidad original con una unidad reacondicionada de fábrica. Los clientes que deseen la unidad original de regreso debido a la asignación de etiquetas del activo y establecer programas de depreciación deben declararlo al primer contacto con el representante de Soporte Técnico de APC. APC enviará el reemplazo una vez que el departamento de reparaciones haya recibido la unidad defectuosa, o hará el intercambio al recibir un número de tarjeta de crédito válido. El cliente paga el envío de la unidad a APC. APC paga el costo del flete por tierra para enviar la unidad de reemplazo al cliente.

### <span id="page-8-0"></span>**Servicio de atención al cliente**

**Internet www.apc.com**

**Teléfono +1 888 272 3858**

### **Servicio técnico**

Si la unidad requiere servicio técnico, no la devuelva al distribuidor. Siga los pasos que se describen a continuación:

- 1. Repase la sección *Resolución de problemas* del manual del SAI para resolver problemas comunes.
- 2. Si el problema continúa, comuníquese con el servicio mundial de atención al cliente de APC desde el sitio Web de APC en **www.apc.com**.
	- a. Anote el número de modelo, el número de serie y la fecha de compra. El modelo y los números de serie se ubican en el panel trasero de la unidad y están disponibles a través de la pantalla LCD en Seleccionar modelos.
	- b. Llame al servicio mundial de atención al cliente de APC y un técnico intentará resolver el problema por teléfono. Si no es posible, el técnico emitirá un número de autorización para la devolución de materiales (RMA#).
	- c. Si la unidad se encuentra en garantía, la reparación es gratis.
	- d. Los procedimientos de servicio técnico o devolución pueden variar según el país. Consulte las instrucciones específicas para cada país en el sitio Web de APC.
- 3. Embale la unidad correctamente para evitar que se dañe durante el transporte. No use nunca perlas de espuma para el embalaje. Los daños producidos durante el transporte no están cubiertos por la garantía. **Para el SAI, siempre DESCONECTE LA BATERÍA antes del envío, como lo establecen las regulaciones de la Asociación internacional de transporte aéreo (IATA) y del Departamento de transporte de EE. UU. (DOT).** La batería puede permanecer en la unidad.
- 4. Escriba el N.° de RMA proporcionado por el Servicio de atención al cliente, en la parte exterior del paquete.
- 5. Envíe la unidad asegurada y con gastos de transporte prepagados a la dirección indicada por el Servicio de atención al cliente.